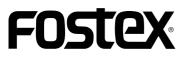

### Model UR-2 supplementary manual <for version 1.20>

With the software upgrade of the Model UR-2 to version 1.20, the following functions are added or enhanced. Among these functions, the newly added auto cue and auto ready functions will help you a lot when you use the UR-2 in the audio system for a stage or studio.

This supplement only describes the new functions of the new software version. See also the UR-2 owner's manual.

The auto cue and auto ready functions are added.

The chain play list is enhanced.

You can now scrub audio when you edit a CUE point.

You can now customize the available options for play mode selection.

The "EP-CT1 mode" item, which selects the mode of the instant start controller (available soon), is added to the "Parallel setup" menu item in the "REMOTE SET" menu of the MENU mode.

## Contents

| Newly added auto cue function3                                     |
|--------------------------------------------------------------------|
| Enabling the auto cue function3                                    |
| Setting the auto cue level4                                        |
|                                                                    |
| Newly added auto ready function5                                   |
|                                                                    |
| Enhanced chain play list6                                          |
|                                                                    |
| Newly added scrub function for CUE point editing8                  |
|                                                                    |
| Customizing the play mode options9                                 |
|                                                                    |
| Newly added "EP-CT1 mode" item in the "Parallel setup" menu item10 |

### Newly added auto cue function

### About the auto cue function

When the auto cue function is enabled, selecting a file using the file selection screen (or using the Idd / >> I keys) automatically puts the unit in standby mode at the first point in a file where the signal exceeds a certain threshold or at the "BS\$START" point in the cue list.

Using the "Auto cue" menu item in the "PLAY SETUP" menu of the MENU mode, you can select auto cue "Off", auto cue at the first audio point in a file, or auto cue at the "BS\$START" point (by default, the auto cue function is "Off").

The audio detection threshold (used for auto cue at the first audio point) is set at the "-54" (dB) by default, which can be changed using the newly added "Auto cue IvI" menu item in the "PLAY SETUP" menu. In addition, the upgraded UR-2 can fine-adjust the "BC\$START" and "BC\$END" points using the digital scrub function that has been newly added to the CUE editing screen (see page 8 of this supplement).

\* The "BC\$START" point is the label of the CUE you set for the first time, while the "BC\$END" point is the label of the CUE you set for the second time. Both CUE labels are reserved for the BWF-J standard. Each label is automatically given when you set the CUE for the first or second time. For details how to set a CUE, see page 35 of the owner's manual.

### Enabling the auto cue function

(1) While the unit is stopped (or during playback), press the [ENTER] key to enter the MENU mode.

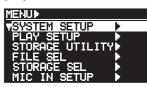

(2) Use the [MENU] dial to highlight the "PLAY SETUP" and press the [ENTER] key.

Now you can select a menu item in the "PLAY SETUP" menu.

| MENU             |
|------------------|
| SYSTEM SETUP     |
| PLAY SETUP       |
| STORAGE UTILITY  |
|                  |
| MIC IN SETUP     |
|                  |
| ¥                |
| MAPLAYA          |
| Play mode SINGLE |
| Auto cue 🕄 Off   |
| Auto cue lvl:-54 |
| Auto ready #Off  |
| Repeat :Off      |
| Auto Play :On    |

(3) Use the [MENU] dial to highlight the "Auto cue" item and press the [ENTER] key.

The current auto cue setting starts flashing (by default, "Off" starts flashing)

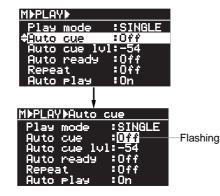

(4) Use the [MENU] dial to select "LVL" or "CUE" and press the [ENTER] key to confirm the selection.

You can enable the auto cue function by selecting "LVL" or "CUE". The auto cue function is performed in the following manner depending on the selection.

|                                 | When you select a file, the unit enters standby<br>mode at the first point in a file where the signal<br>exceeds a certain threshold. Pressing the [PLAY]<br>key instantly starts playback of audio (see the<br>memos below).                                                                                                    |
|---------------------------------|----------------------------------------------------------------------------------------------------|
| LVL                             | <b><memo>:</memo></b> When you set the "Auto cue" item to "LVL", you can choose the audio threshold level. See "Setting the auto cue level" in the next page for details.                                                                                                    |
|                                 | <memo>: By connecting a USB keyboard<br/>to the unit, you can select between "LVL" and<br/>"Off" from the keyboard without the need of<br/>entering the MENU mode. When the "Auto<br/>cue" item is set to "Off", pressing the [F2] key<br/>switches from "Off" to "LVL". When the "Auto<br/>cue" item is set to "LVL", pressing the [SHIFT]<br/>and [F2] keys switches from "LVL" to "Off".</memo> |
| CUE                             | When you select a file, the unit enters standby<br>mode at the "BS\$START" point specified in the<br>CUE list. If you press the [PLAY] key in this con-<br>dition, the unit starts playback from the<br>"BC\$START" point to the "BC\$END" point, and<br>then automatically skips back to the "BC\$START"<br>point and enters standby mode (see also the<br><b><note></note></b> below).           |
|                                 | <b><memo>:</memo></b> You can fine-adjust the<br>"BC\$START" and "BC\$END" points speci-<br>fied to each file using the digital scrub func-<br>tion that has been newly added to the CUE<br>editing screen (see page 8 for details).                                                                                                    |
| therefo<br>selectii<br>if you v | >: By default, the auto play function is enabled,<br>re, if the auto cue function is set to "LVL" or "CUE",<br>ng a file automatically starts playback. Therefore,,<br>want to put the unit in standby mode after you se-<br>ile, disable the auto play function (see page 57 of                                                                                                    |

the owner's manual for details about how to disable the

auto play function).

# (5) To exit the MENU mode after enabling the auto cue function, press the [EXIT] key.

<Note>: The "Auto cue" setting remains even if you turn off the unit. However, if you initialize the system memory using the "SYS. initial memory" menu item in the "SYS-TEM SETUP" menu of the MENU mode, the setting returns to "Off" (the default).

<Memo>: If you exit the MENU mode after setting the "Auto cue" menu item to "LVL" or "CUE", the appropriate icon is shown on the Home screen.

When the "Auto cue" item is set to "LVL";

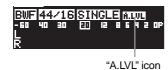

When the "Auto cue" item is set to "CUE";

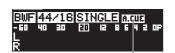

"A.CUE" icon

<**Note>:** The icons above are shown only when the play mode is set to "SINGLE". They are not shown in another play modes.

<Memo>: When you press the [PLAY] key after selecting a file while the "Auto cue" menu item is set to "LVL" or "CUE", the unit acts as follows depending on setting of the "Auto ready" menu item.

### "Auto cue": LVL, "Auto ready": On

The unit starts playback from the first audio in the file. When it reaches the end of the file, it automatically skip to the first audio in the next file and enters standby mode.

#### "Auto cue": LVL, "Auto ready": Off

The unit starts playback from the first audio in the file. When it reaches the end of the file, it automatically skip back to the first audio in the file and enters standby mode.

### "Auto cue": CUE, "Auto ready": On

The unit starts playback from the "BC\$START" point. When it reaches the "BC\$END" point, it automatically skip to the "BC\$START" point in the next file and enters standby mode. (If no "BC\$START" point is set in the next file, the unit enters standby mode at the beginning of the next file.)

### "Auto cue": CUE, "Auto ready": Off

The unit starts playback from the "BC\$START" point.

When it reaches the "BC\$END" point, it automatically skip back to the "BC\$START" point in the file and enters standby mode. By setting the repeat mode to "On" in this condition, you can repeat playback between the "BC\$START" and "BC\$END" points. (See page 54 of the owner's manual for details about how to set the repeat mode.)

<Note>:You can set the repeat mode to "On" only when the "Auto ready" menu item is set to "Off".

### Setting the auto cue level

In the following description, it is assumed that the "Auto cue" menu item is set to "LVL" and the following screen (PLAY SETUP menu) is shown.

| MÞPLAYÞ          |        |
|------------------|--------|
| Play mode        | SINGLE |
| <u>CAuto cue</u> | :LVL   |
|                  | 1:-54  |
| Auto ready       | :Off   |
| Repeat           | :Off   |
| Auto Play        | :On    |

**<Memo>:** If the unit is not in the MENU mode, perform steps (1) and (2) of "Enabling the auto cue function" on page 3 to bring up the screen above.

(1) Use the [MENU] dial to highlight the "Auto cue Ivl" item and press the [ENTER] key.

The current auto cue level setting starts flashing (by default, "-54" starts flashing).

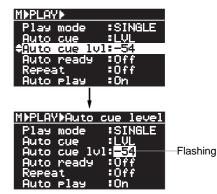

You can select the auto cue level from -24, -30, -36, -42, -48, -54, -60, -66 and -72 (dB).

# (2) Use the [MENU] dial to select the desired auto cue level and press the [ENTER] key to confirm the selection.

**<Memo>:** By connecting a USB keyboard to the unit, you can select the desired auto cue level from the keyboard without the need of entering the MENU mode.

# (3) To exit the MENU mode after selecting the auto cue level, press the [EXIT] key.

<Note>: The auto cue level setting remains even if you turn off the unit. However, if you initialize the system memory using the "SYS. initial memory" menu item in the "SYSTEM SETUP" menu of the MENU mode, the setting returns to "-54" (the default). When the "Auto cue" menu item is set to "Off" or "CUE", the auto cue level setting is ineffective.

### Newly added auto ready function

### About auto ready function

The auto ready function works only in the single play mode. When the auto ready function is enabled, the unit locates to the beginning of the next file and enters standby mode after the unit finishes playback of a file. Note that when the auto ready function is disabled in the single play mode, the unit locates to the beginning of the current file and enters standby mode after the unit finishes playback of a file. To enable or disable the auto ready function, use the "Auto ready" menu item newly added to the "PLAY SETUP" menu of the MENU mode (by default, it is set to "Off").

#### 1) While the unit is stopped, press the [ENTER] key to enter the MENU mode.

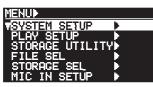

(2) Use the [MENU] dial to highlight the "PLAY SETUP" and press the [ENTER] key.

> Now you can select a menu item in the "PLAY SETUP" menu.

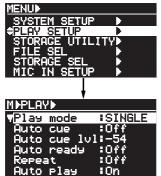

(3) Use the [MENU] dial to highlight the "Auto ready" item and press the [ENTER] key.

The current auto ready setting starts flashing (by default, "Off" starts flashing)

| MEPLAYE                       |           |
|-------------------------------|-----------|
| Play mode :SINGLE             |           |
| Auto cue :Off                 |           |
| Auto cue lvl:-54              |           |
| €Auto ready :Off              |           |
| Repeat :Off                   |           |
| Auto Play :On                 |           |
| Ļ                             |           |
| MÞPLAYÞAuto ready             |           |
| Play mode :SINGLE             |           |
| Auto cue 🛛 🕄 Off              |           |
| Auto cue lvl: <u>-54</u>      |           |
| Auto ready : <mark>Off</mark> | -Flashing |
| Repeat :Off                   | 0         |
| Auto Play :On                 |           |

(4) Use the [MENU] dial to select "On" and press the [ENTER] key to confirm the selection.

| Off | The unit locates to the beginning of the current file and enters standby mode after the unit fin-<br>ishes playback of a file.                          |
|-----|----------------------------------------------------------------------------------------------------|
|     | The unit locates to the beginning of the next file<br>and enters standby mode after the unit finishes<br>playback of a file.                            |
| On  | <b><note>:</note></b> Setting the "Auto ready" item from "Off" to "On" while the repeat function is enabled automatically disables the repeat function. |

<Note>: The auto ready function works only in the single play mode. It does not work in another play mode.

(5) To exit the MENU mode after enabling the auto cue function, press the [EXIT] key.

> <Memo>: The "Auto ready" setting remains even if you turn off the unit.

<Memo>: When you set the "Auto ready" item to "On" and exit the MENU mode, the display shows the following icons depending on the "Auto cue" setting. See page 4 for details about the unit's behavior when both the auto ready and auto cue functions are active.

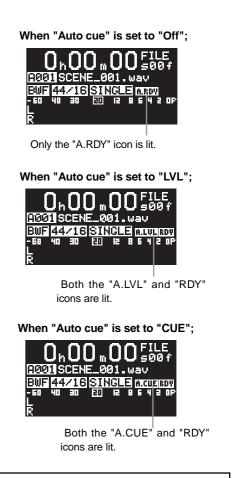

<Note>: The icons above are lit only when the play mode is set to "SINGLE". They are not lit when the play mode is set to another mode.

### Enhanced chain play list

The chain play list is used for the CHAIN SINGLE, CHAIN ALL or MEMORY play. With the new software version, you can insert a space file ("<SPACE>") between audio files in the chain play list. By inserting a space file between audio files, you can prevent the unit from starting unwanted playback by an accidental press of an adjacent numeric key.

Though the details about how to create the chain play list with the previous software version are described on page 46 of the owner's manual, see the following for details about how to create the chain play list with the new software version.

(1) While the unit is stopped, press the [ENTER] key to enter the MENU mode.

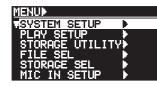

(2) Use the [MENU] dial to highlight "CHAIN PLAY SET" and press the [ENTER] key.

The display shows the screen for selecting the list number ("001" is highlighted on the screen). For details about displayed items on the screen, see the table on page 46 of the owner's manual.

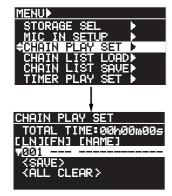

(3) While "001" is highlighted, press the [ENTER] key. You can now select a file you want to set to list number 001. "<SPACE ENTRY>" is highlighted.

> <Memo>: This "<SPACE ENTRY>" is newly added with the new upgraded software. It is used to add a space file to the chain play list.

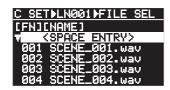

(4) Use the [MENU] dial to highlight a desired file and press the [ENTER] key.

> If you select file 003, it is set to list number 001, and the display again shows the screen for selecting the list number.

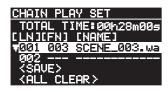

Use the [MENU] dial to highlight "002" and press the (5) [ENTER] key.

You can now select a file you want to set to list number 002.

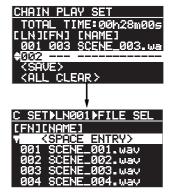

(6) Use the [MENU] dial to highlight a desired file and press the [ENTER] key.

The selected file is set to list number 002, and the display again shows the screen for selecting the list number.

#### Repeat the steps (5) and (6) above to set files as many (7) times as required.

<Memo>: To set a space file to the desired list number, press the [ENTER] key while "<SPACE ENTRY>" is highlighted on the screen for selecting the list number. On the example screen below, a space file is set to list number 004.

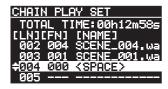

(8) After you set all desired files to the chain play list, use the [MENU] dial to highlight "<SAVE>" and press the [ENTER] key.

> The display changes to show the confirmation screen for saving the play list named "CHAINLIST.CSV". "?" flashes on the screen.

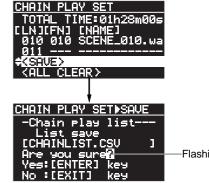

Flashing

(9) Press the [ENTER] key to save the play list. (To cancel saving the play list, press the [EXIT] key instead of the [ENTER] key.)

The play list is saved and the display returns to the Home screen.

<Memo>: The play list is saved to the folder in the current storage device as the

"CHAINLIST.CSV" file in the CSV (Comma Separated Value) format. (Note that the play list is overwritten.) See page 88 of the owner's manual for details about the description of the play list.

**<Memo>:** For details about how to edit or clear the play list, see page 47 of the owner's manual.

**<Memo>:** When you switch the play mode to "MEMORY" while the play list includes space files, the screen as below appears. In the following screen example, space files are set to list numbers 2, 4, 6 and 8 (i.e. between audio files). This helps preventing the unit from starting unwanted playback of an audio file by an accidental press of an adjacent numeric key.

For example, if you attempt to start the "SCENE\_003" file and press the [2] key instead of the [1] key by accident, nothing happens.

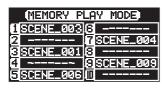

**<Note>:** Even if you press a numeric key on the USB keyboard to specify the list number to which a space file is set, the unit does not perform instant start. See page 45 of the owner's manual for details about the MEMORY play mode.

<Memo>: If you perform CHAIN-ALL play with the play list that includes space files, the unit skips each space file and plays back the audio files in the play list continuously. See page 44 of the owner's manual for details about the CHAIN-SINGLE and CHAIN-ALL play modes.

<Note>: If you select a space file using the [[4]] and []>] keys (or using the file selection screen) in the CHAIN-SINGLE or CHAIN-ALL play mode, the following popup window is shown. (For details about how to select a file using the [[4] and []>] keys or using the file selection screen, see page 42 of the owner's manual.)

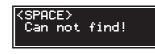

### Newly added scrub function for CUE point editing

The newly added scrub function allows you to fine-adjust a CUE point. While scrubbing, you can monitor the sound as well as viewing the waveform. This function is useful for editing the "BC\$START" or "BC\$END" point in the CUE list. The following describes how to fine-adjust a CUE point using the newly added scrub function. The other editing functions such as "Editing CUE time data" or "Deleting a CUE point" are described on page 36 of the owner's manual.

In the following description, it is assumed that an audio file, to which CUE points as shown on the example screen below are set, is loaded. For details about how to set a CUE point, see page 35 of the owner's manual.

(1) While the unit is stopped, press the [CUE/LOCATE] key to bring up the CUE LIST screen.

It is assumed that the CUE points shown on the example screen below are set.

| CUE  | LIST  | •    |          |
|------|-------|------|----------|
| 601  | BC\$S | TART | 00h08m10 |
|      | BC\$E |      | 00h12m00 |
| 03   | Cue I | Ø3   | 00h25m22 |
| - 04 | Cue   |      | 00h30m15 |
| - 05 |       | 95   | 00h46m00 |
| 06   | Cue   | 96   | 01h00m30 |

(2) Use the [MENU] dial to select a desired CUE and press the [ENTER] key.

The display now shows the cue editing screen. It is assumed that you select CUE 01 (BC\$START) for example. On the screen, "Label" flashes.

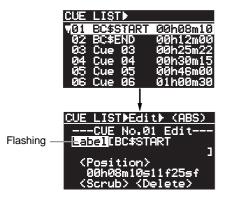

(3) Use the [MENU] dial to highlight "<Scrub>" and press the [ENTER] key.

> The display now shows the waveform screen. The " $\mathbf{\nabla}$ " icon on the screen points the selected CUE point.

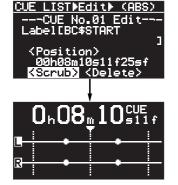

<Memo>: The "<Scrub>" item is newly added to the version 1.20 software.

(4) Fine-adjust the CUE point by rotating the [MENU] dial left or right to scrub audio.

Rotating the [MENU] dial moves the point approximately four to ten milliseconds (depending on the FS and bit rate) per one step.

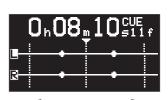

The waveform moves as well as the time display changes.

<Memo>: By pressing the [ ] or [ ] key before you use the scrub function, you can zooms in or out the waveform in time axis. Pressing the [144] key zooms in the waveform while pressing the **[>]** key zooms out the waveform. Pressing the [>>] key Pressing the [ Pressing the [ Pressing the [**I** | key Pressing the [>>] key Pressing the [ While you scrub audio, you can monitor the sound via headphones.

(5) After fine-adjusting the CUE point, press the [ENTER] kev.

> The time of the adjusted position is set to the CUE point and the display returns to the CUE list screen.

#### Press the [EXIT] key to exit the CUE list screen. (6)

The display returns to the previous Home screen.

### Customizing the play mode options

| About this function<br>This function customizes the selectable play mode options for<br>By default, pressing the [PLAY MODE] key selects the play                                   |            |                                                                                                    |
|----------------------------------------------------------------------------------------------------|------------|----------------------------------------------------------------------------------------------------|
| SINGLE ALL RELAY CHAI                                                                                                    | IN-S       | CHAIN-A MEMORY TIMER                                                                                                    |
| With the new software, you can specify the play modes sele<br>never use are not selected. Therefore you can select the d<br>"Custom play" menu item in the "PLAY SETUP" menu of the | esired pla | y mode quicker. This function can be set using the                                                                                                    |
| While the unit is stopped, press the [ENTER] key to<br>enter the MENU mode.                                                                                                    | (5)        | M▶PLAY▶CUSTOM   SINGLE : On   ALL : On   RELAY : On   CHAIN-S : On   CHAIN-R : On   CHAIN-R : On   WEMORY : On   Use the [MENU] dial to select "Off" and press the   [ENTER] key to confirm your selection.   M▶PLAY▶CUSTOM   SINGLE : On   ♦ALL : Off   RELAY : On   CHAIN-S : On   CHAIN-A : On   CHAIN-A : On   CHAIN-A : On   CHAIN-A : On   CHAIN-A : On   CHAIN-A : On   CHAIN-A : On   CHAIN-A : On   CHAIN-A : On   CHAIN-A : On   CHAIN-A : On   CHAIN-A : On |
| STORAGE UTILITY<br>FILE SEL<br>STORAGE SEL<br>MIC IN SETUP                                                                                                    | (6)        | Repeat steps (4) and (5) as many times as required                                                                                                    |
|                                                                                                    | (7)        | After you complete setting, press the [EXIT] key to exit the MENU mode.                                                                                                    |
| ▼ <mark>Play mode :SINGLE</mark><br>Auto cue :Off<br>Auto cue lvl:-54<br>Auto ready :Off<br>Repeat :Off<br>Auto play :On                                                            |            | <b><note>:</note></b> The setting remains even if you turn off the unit. However, if you initialize the system memory using the "SYS. initial memory" menu item in the "SYSTEM SETUP" menu of the MENU mode, the setting returns to the default.                                                                                                    |
| Use the [MENU] dial to highlight "Custom play" at the                                                                                                    |            |                                                                                                    |
| bottom and press the [ENTER] key.                                                                                                    |            | <memo>: For example, if you set only "SINGLE" and</memo>                                                                                                    |
| The display shows the "CUSTOM" screen on which                                                                                                    |            | "MEMORY" to "On" while you set the other modes                                                                                                    |
| each play mode setting is shown.<br>Rotating the [MENU] dial clockwise finally highlights<br>"TIMER".                                                                               |            | to "Off", pressing the [PLAY MODE] key switches the play mode between "SINGLE" and "MEMORY".                                                                                                    |
| By default, each play mode is set to "On".                                                                                                    |            |                                                                                                    |
|                                                                                                    |            |                                                                                                    |
| MPPLRYP                                                                                                    |            |                                                                                                    |

(1)

(2)

(3)

(4)

play

: On

0n 0n 0n

Use the [MENU] dial to highlight a play mode that you

The current setting ("On") starts flashing and you

On the example screen below, the "ALL" mode is

mix

MMPLAYMCUSTOM

NGLE

never use and press the [ENTER] key.

can now change the setting.

selected.

üstom pląy ⊧

<Note>: You cannot select a play mode that is set to "Off" in the "Custom play" menu item using the [PLAY MODE] key, however, you can select it using the "Play mode" menu item in the "PLAY SETUP" menu of the MENU mode. For details about how to select a play mode using the "Play mode" menu item, see page 56 of the owner's manual. Note that all menu screens shown in the owner's manual are those of old version software.

<Note>: If you set all play modes to "Off" in the "Custom play" menu item, the [PLAY MODE] key is disabled and the play mode is locked to the one selected before entering the MENU mode.

However, you can select it using the "Play mode" menu item in the "PLAY SETUP" menu of the MENU mode even though the [PLAY MODE] key is disabled (see page 56 of the owner's manual).

### Newly added "EP-CT1 mode" item in the "Parallel setup" menu item

The newly added "EP-CT1 mode" item selects the mode of the instant start controller (available soon) between "Normal" and "Instant". The instant start controller controls the UR-2 using parallel commands.

Depending on "EP-CT1 mode" item setting, you can remotely perform instant start in the MEMORY play mode or perform transport controls (for playing back, recording and stopping, etc.). For details about how to use the remote start controller, see the operation manual of the controller.

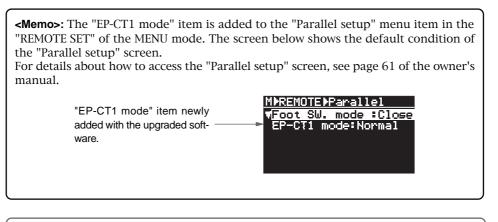

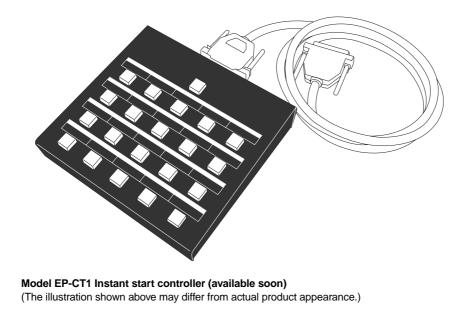

# Fostex

3-2-35 Musashino, Akishima-shi, Tokyo Japan, 196-0021

FOSTEX CO.